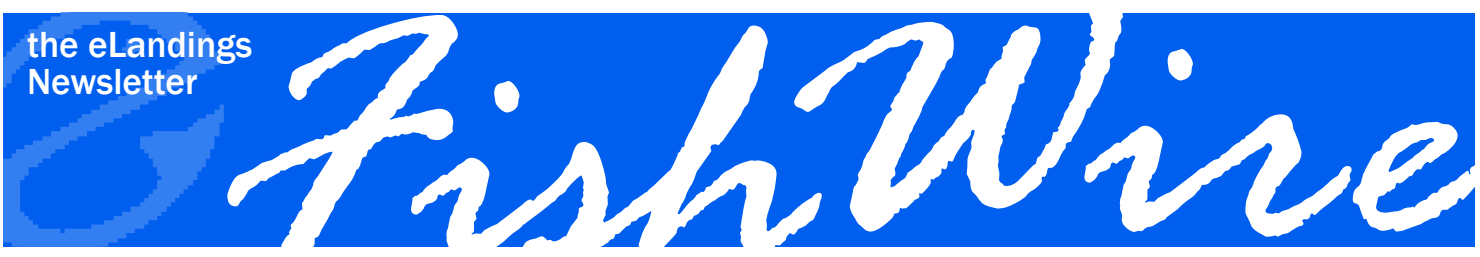

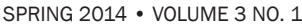

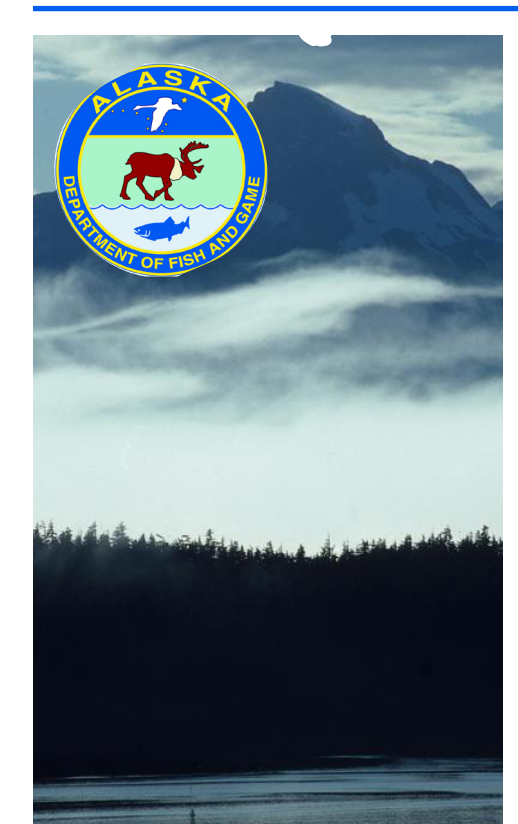

*Happy Spring!* 

It has been a while since the last FishWire Edition and we have been busy adding new features. Please take a few minutes to review what has changed and what we are planning to implement in 2014.

### Data Report Extract Tool – Expanded Report Results

Many of you use the Data Report Extract tool to export landing and production data from the eLandings System.

**Reports Menu Lisar Profile** Administer Operations Delete Unsubmitted Report Data Extract Generate Renorts Codes Logout **Import Report** Release 4.62 Build 9983

### **Reports Menu**

This eLandings web tool provides an interface to search for and retrieve finalized landing and production report data from our database. Using this feature, you can extract multiple landing and production reports in an XML, CSV or MS Excel formal. The tool also allows you to download and customize fishery-specific landing and production report templates, providing a consistent output of the information pertinent to your needs. Each template can be uniquely named and stored on your local computer. Once the templates have been created, you can use your templates during the data extract process so that the specific fields, for the requested records, are always the same.

Many seafood processing staff use the data extract tool to complete quarterly business activity reports, summarize data for fisheries management agency reports, and to summarize the activities for a specific tender.

At the request of industry, we have expanded the number of reports that can be extracted at a time from 1,000 to 5,000 records.

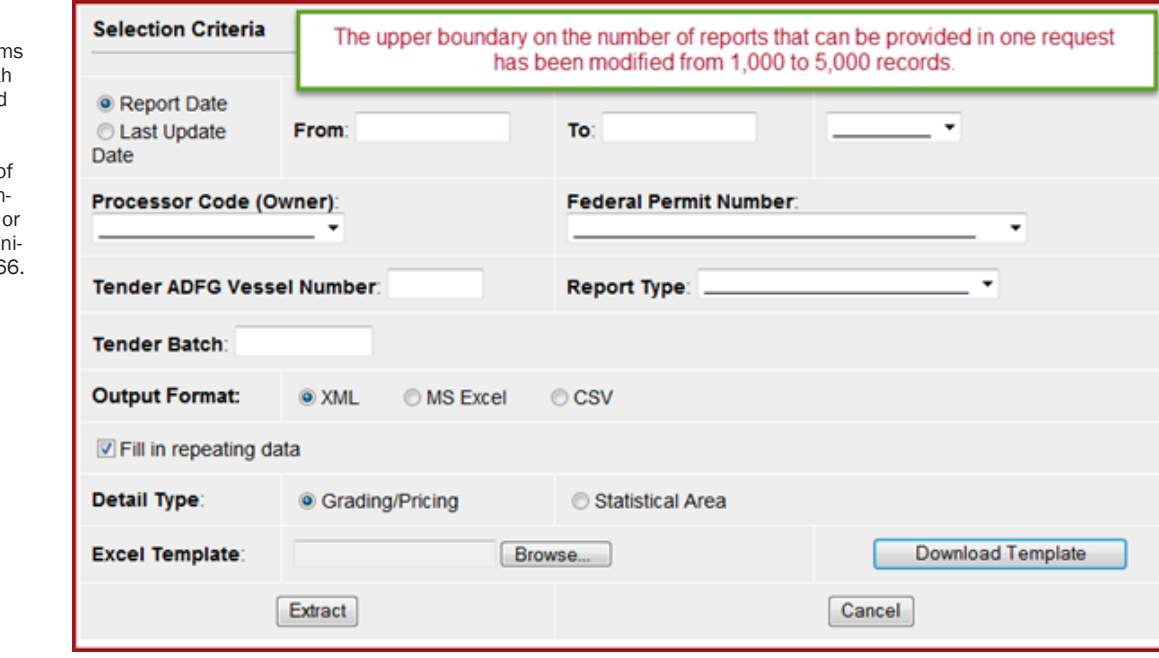

Layout provided by the Alaska Department of Fish and Game. AADF&G administers all programs and activities in compliance with state and federal civil rights and equal opportunity laws. Obtain the full ADF&G and Americans with Disabilities Act and Office o Equal Opportunity statement online at www.ADF&G.state.ak.us from the ADF&G Public Commun cations Section at 907-465-616 November 2009. http://www. adfg.state.ak.us/oeostate.php

#### *(continued from previous page)*

However, please note—the expansion in returned reports has changed the behavior of the Report Extract tool. The report results are no longer immediately returned within the eLandings web interface. Instead, the data extract files are now emailed to you at the email address that is associated with your eLandings user account.

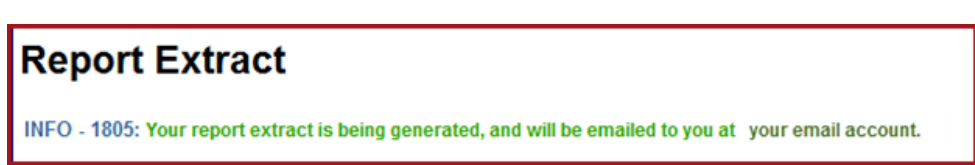

This change is necessary because of the additional required processing time to send a larger number of reports and the demand upon our eLandings server. In order to reduce the impact on the server, the emails for data extract requests will not be generated during peak demand. In most instances, you will receive the emailed results within one hour. In rare instances, the results may require overnight processing.

If you are uncertain what email address is associated with your account in eLandings, it is always displayed within the eLandings web application on each reporting page.

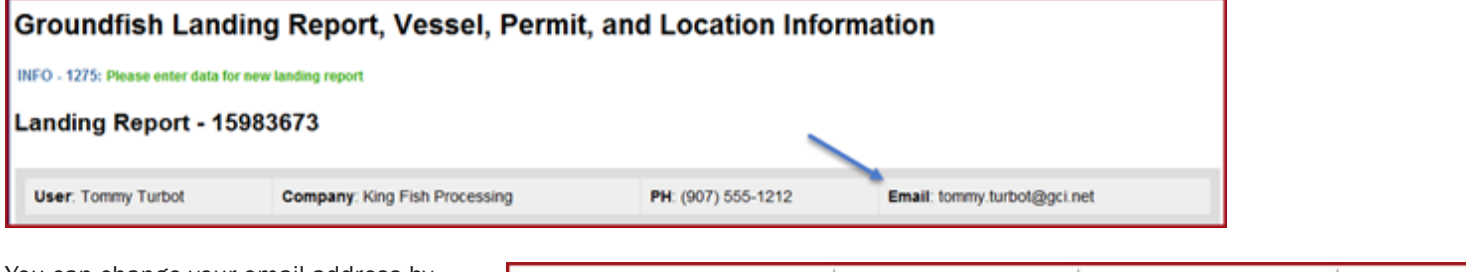

You can change your email address by selecting the User Profile link at the top of any of the eLandings web pages.

If you update your email address, please scroll down to the bottom of this page and select, Update, saving your new email address. If you have never visited the User Profile page, take a few minutes to review the selections to customize your eLandings' display.

If your data extract selection criteria generates a report with more than 5,000 records, an error message is returned, requesting that you revise your criteria and try again. Note in the example at right, the selection criteria would generate a report with 38,873 records, well over the upper boundary.

In most cases, you will need to reduce the timeframe of your selection criteria.

If you are not familiar with the data report extract tool, please review the documentation located at

https://elandings.atlassian.net/wiki/display/doc/Report+Extract+Tool.

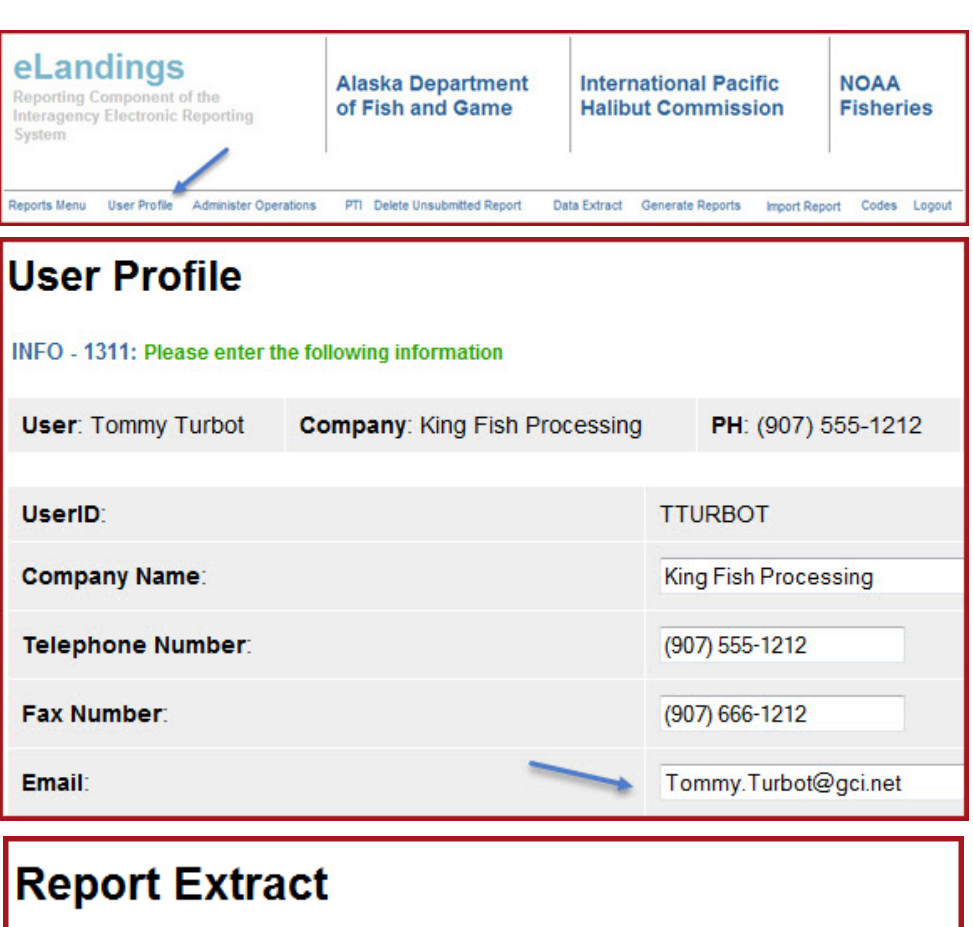

ERROR - 2037: Too many reports found for criteria(38873), revise criteria and try again

Basic steps are included on the web page. Please do remember that only those records that were reported using the eLandings System, including tLandings, are available for extraction and only finalized records can be extracted.

# eLandings Operations ID

Creating and maintaining custom processing operations

An eLandings Operation consists of the State of Alaska processor license code and may also include a federal processor permit, registered buyer permit, and registered crab receiver permit. A parent operation, such as a plant-receiver, frequently has dependent (child) operations—tenders, buying stations, or custom processing relationship. Each parent and associated child operations share the same processor code.

With the redesign of the eLandings Operation and User Account features, we assigned an ID for all current and future operations. Each operation, as illustrated below, receives a unique ID. You will see the individual operations ID on the Operations and Users section of the eLandings web application.

In the examples at right, the shoreside processing facility, Sunrise Processing's ID is 1923 and their buying station's ID is 1924.

Review and note your operation IDs, especially the parent ID number. When you establish new custom processing relationships, knowing your ID number will expedite establishing the relationship in eLandings.

The owner of the seafood product to be processed always establishes the custom processing relationship. When you establish the business relationship with the processing facility, ask for their Operation ID.

Enter the Operation ID in the Add Custom Processing Operation and select the NEXT button.

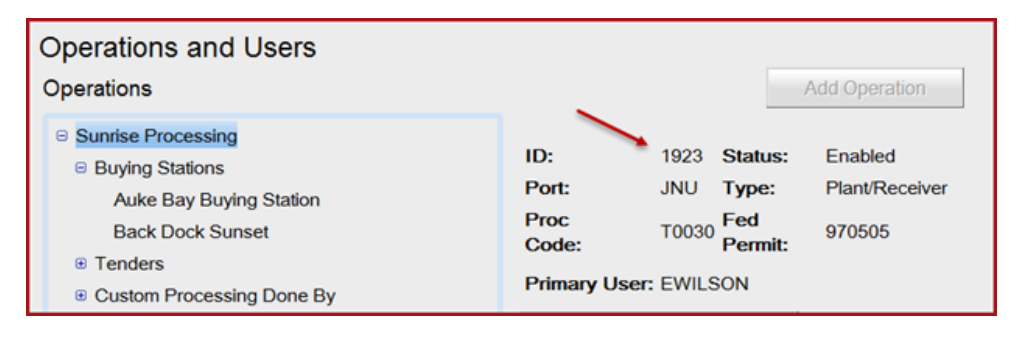

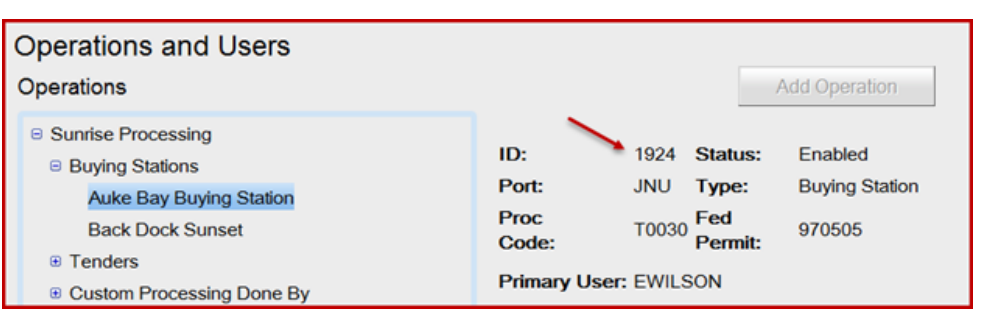

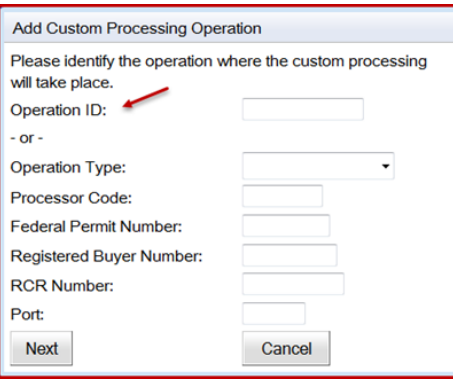

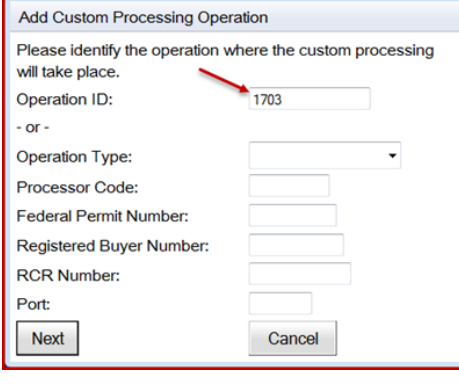

The eLandings system will auto fill information on the Custom Processor. You will need to provide the administrative userid for the processing facility. Note that we have also added an expiration date to custom processing operations—one year. You can modify this date, making the effectiveness of the relationship shorter or longer.

When you establish a custom processing operation, the facility processing your product can only view landing reports associated with this custom processing operation. They cannot see other landing reports not associated with this relationship.

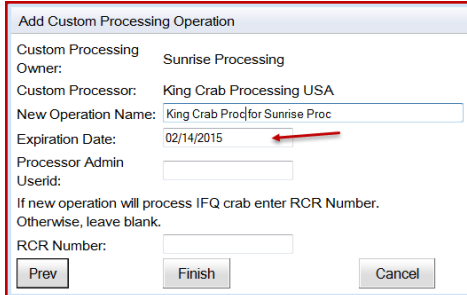

# **Operations**

**Users** 

**Userid** 

**EWILS** 

**GFISH** 

**MMULL** 

**PCOD SFISH** 

### Remove and Replace eLandings users

When an employee that is associated with multiple parent and child operations leaves employment, it is important to disable and remove this individual from all accounts. However, we have heard from our users that replacing this individual with a new employee can be tedious and time consuming. The eLandings support staff have a new tool that can assist you in this process! We can determine all operations assigned to the employee slated for removal and then remove and replace with the new employee all at the same time. This Remove and Replace function must be performed by agency staff and can usually be accomplished the same day.

### How to get help with removing and replacing a user account?

1. Go into eLandings and establish a new user account for the

individual that will replace the departing employee.

2. Contact the eLandings Support staff and ask us to remove the account for the employee who is leaving and replace it with the new account.

In the example below, the user named Leopard Shark (userID = lshark) is associated with three processing facilities and fifteen dependent operations—buying stations and tender operations. A new account has been established for the replacement employee, Sfish.

As you can see below, we have the option to a) replace the user on selected operations, or b) replace the user on selected operations and dependent operations.

Please, do not hesitate to contact us if you would like our assistance with Remove and Replace of an eLandings User. Contact us via email at: [elandings@alaska.gov.](mailto:elandings%40alaska.gov?subject=eLandings%20help)

**Inrise Processing** 

OK

Cancel

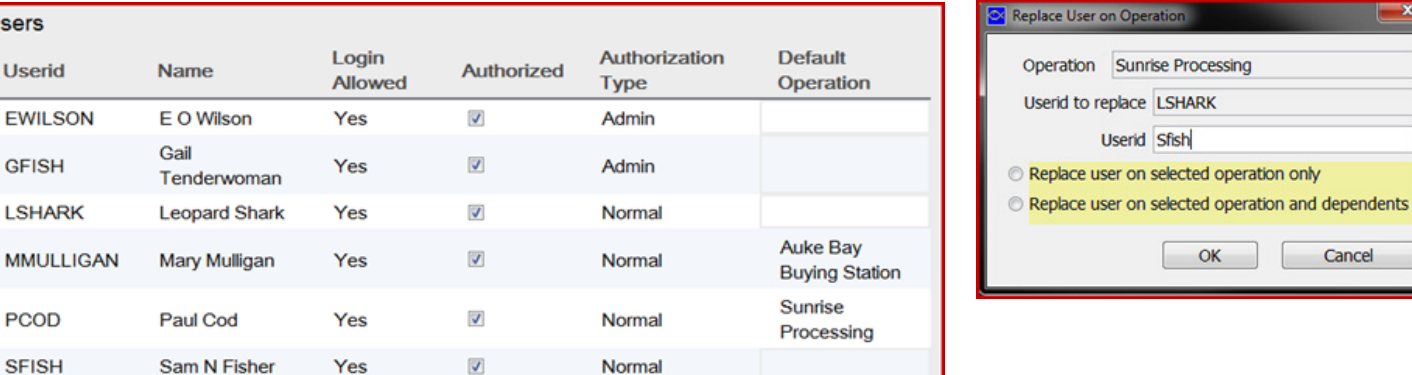

### Protect your confidential data

Periodically review all Operations and User Accounts, especially at the beginning of a fishing season, to make sure all of your active accounts are still viable and belong to individuals who still work for your company. These accounts can be accessed from the Administer Operations menu feature available to all administrative users.

For more information on Operations and User Account management please see [https://elandings.atlassian.net/wiki/display/doc/](https://elandings.atlassian.net/wiki/display/doc/Operations%2BAdministration) [Operations+Administration](https://elandings.atlassian.net/wiki/display/doc/Operations%2BAdministration).

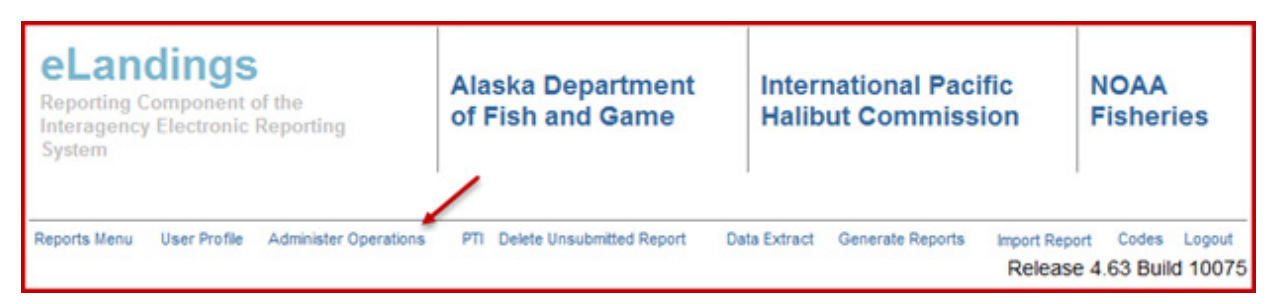

## eLandings and COAR Integration

The Commercial Operator's Annual Report (COAR) collects seafood purchase and production information and is the primary seafood economic data used by fisheries managers and economists. The COAR is a required report for all licensed seafood processor operations in Alaska.

The eLandings team has been working on the incorporation of the COAR with the eLandings System to provide more efficient and more accurate reporting. The integrated COAR automati-

cally generates the buying section of the COAR for all landings that are reported with this system. The processor then reports the production information.

We are currently completing beta-testing of the integrated system with a few processors. The integrated COAR will be available to all processors next year, for reporting of the 2014 fishing season. We will keep you posted on our progress and when the system will be available for use.

### eLandings for Salmon – tLandings

The eLandings programming staff members are busy with necessary modifications to the tlandings application. The tLandings application is designed for electronic reporting on tenders without internet capability. The application that is used to configure the thumb drives, the Processor Tender Interface (PTI), is being re-engineered and will no longer be a web-accessed application. The PTI will be distributed on a CD and will include the appropriate version of JAVA. This redesign of the PTI should reduce and hopefully eliminate many of the connection problems that end users have experienced for the last few seasons.

## Observer fees

#### When is observer fee information available in eLandings?

Last year, the observer fee information for IFQ halibut and sablefish was available at the time of landing, however you had to wait until the next day to see the observer fees for all groundfish species. We have made an improvement, and the observer fee information for all groundfish species, except for Pacific cod, is now available in eLandings at the time of landing. When you submit the IFQ reports and save the landing report, the observer fee information will be available within 15–20 minutes.

We understand that it would also be very useful for you to have the observer fee information for Pacific cod at the time of landing. However, the rules determining when and where observer fees apply to Pacific cod are very complicated such that we need to process the landing through the NMFS Catch Accounting System, which runs each night, to determine if observer fees apply to Pacific cod. We will continue to work on this functionality and seek to provide Pacific cod observer fees to you more timely in the future.

Processors can access observer fees for individual landings in addition to landings within a specific date range. For more information on where to find the observer fee information in eLandings go to [https://elandings.atlassian.net/wiki/display/](https://elandings.atlassian.net/wiki/display/doc/Observer%2BFees) [doc/Observer+Fees.](https://elandings.atlassian.net/wiki/display/doc/Observer%2BFees)

Distribution of the PTI CDs will occur in April 2014.

The ADF&G eLandings staff, Gail Smith, is working on a proofof-concept project to integrate hopper scale weights automatically into the tLandings application. We will initiate work on this project during the 2014 salmon season.

If successful, this capability should speed reporting and provide more accurate weight documentation.

We will keep you posted on our progress.

#### Why do the observer fee amounts change on final reports?

We have received a lot of feedback on the fact that observer fees change slightly (often times by a penny or two) long after the landing report was finalized. These changes are caused by edits and processing of the reports which are done by agency staff. We understand that these changes make it difficult for processors to reconcile the observer fee that was collected at the time of landing with the final fee amount. We are working on a fix for this issue that we hope to implement before the summer. We will keep you informed and let you know when it is in place.

#### Where to get help with observer fee questions?

For questions about observer fees contact NMFS staff: Suja Hall, [suja.hall@noaa.gov 9](mailto:suja.hall%40noaa.gov%20?subject=Question%20about%20observer%20fees)07-586-7462 or Jennifer Mondragon, [Jennifer.mondragon@noaa.gov](mailto:Jennifer.mondragon%40noaa.gov?subject=Question%20about%20observer%20fees) 907-586-7010.

If vessels are trying to log trips for observer coverage, please note that the IFQ Data Technician's office is no longer the contact for Observer Declare and Deploy System, ODDS. Instead, the observer provider contractor, AIS, can help log trips into ODDS or provide any other assistance with ODDS. The ODDS call center is available at 1-855-747-6377.

# **Training**

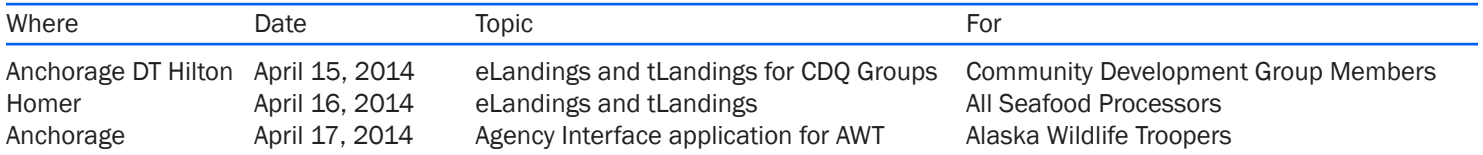

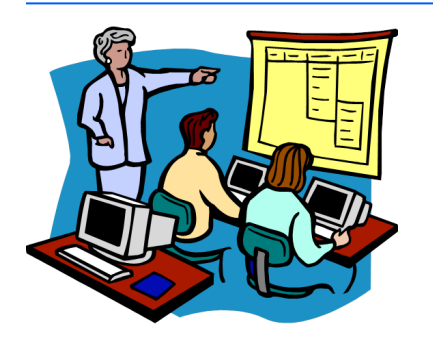

For more information on these trainings, the training agenda, location, and driving directions, please go to [https://elandings.atlassian.net/wiki/display/tr/Training+Events](https://elandings.atlassian.net/wiki/display/tr/Training%2BEvents%0D)